### ةيضارتفالا ةرادإلا ةهجاو نييعت :eXR  $\overline{\phantom{a}}$ تايوتحملا

لاؤس ةباجإ <u>(CLI) رماوألI رطس ةهجاو جارخإ</u>

لاؤس

-9901.ASR ىلع ةيناث ةرادإ ةهجاو ىرن ال

INTF LineP Encap MTU BW

(ةيناث/تبوليك) (تياب) مسالا ةلاح عون

Nu0 up Null 1500 0

MG0/RSP0/CPU0/0 up ARPA 1514 100000

Gi0/0/0 ىلعأل ARPA 1514 100000

## ةباجإ

—

يف eXR، رفوتي MgmtEth ل XR VM ةهجاوو MgmtEth ىرخألا ل Admin VM.

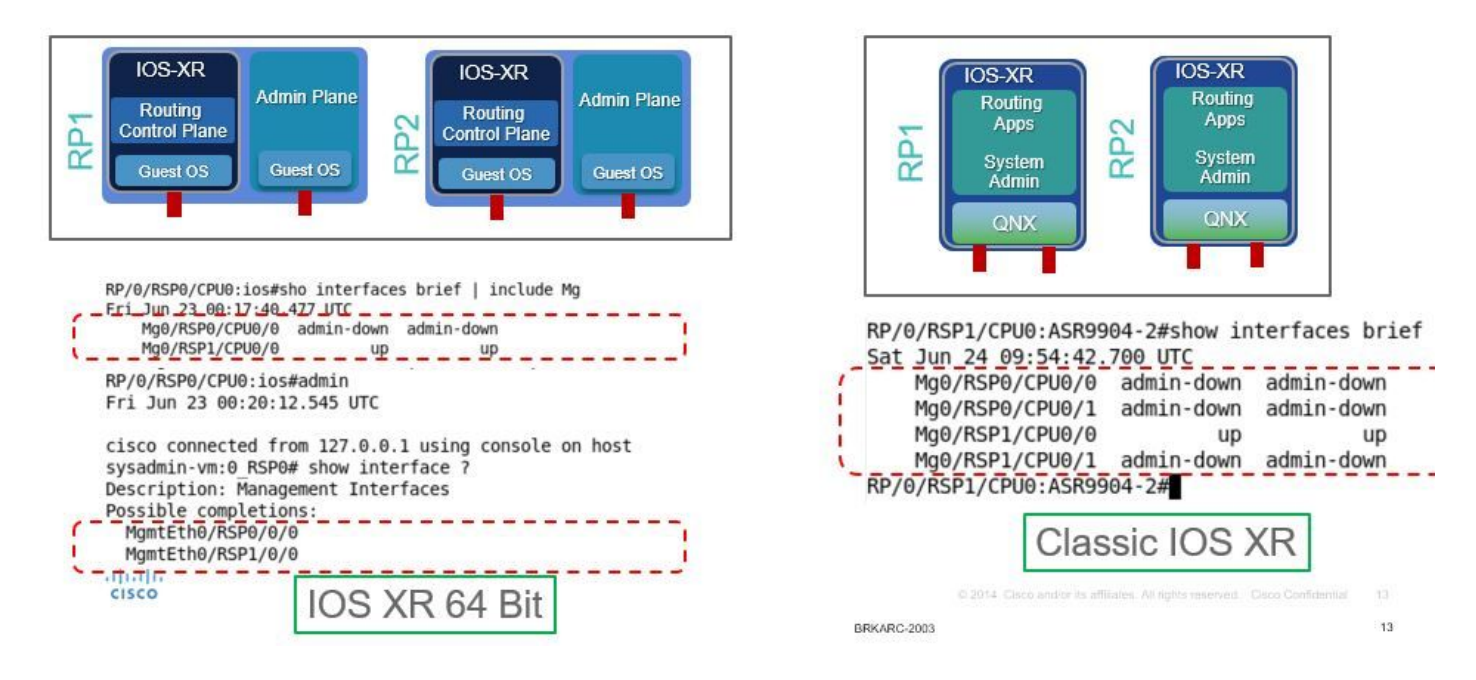

# (CLI) رماوألI رطس ةهجاو جارخإ

P/0/RSP1/CPU0:ASR-9904-eXR#show | i mg تاهجاولا زجوم

1008:07:37.708 HKT رٻوتكأ نِم

MG0/RSP0/CPU0/0 up ARPA 1514 10000

ARPA 1514 100000 لفسiل MG0/RSP1/CPU0/0

RP/0/RSP1/CPU0:ASR-9904-eXR#admin

1008:07:42.689 HKT رٻوتكأ نم

sysadmin-vm:0\_rsp0 يلء مكحت[ل ةدحو مادختس|ب 127.0.0.1 نم Syzaidi ليصروت مت

sysadmin-vm:0 rsp0# show interface ?

ةرادإلI تIهجاو :فصولI

:لمټحملا لامكإلا

MgmtEth0/RSP0/0/0

MgmtEth0/RSP1/0/0

جارخإلI تالدعم إ

 $<$ cr>

sysadmin-vm:0\_rsp0# show interface

:ةلوادتملا ةلئس ألI

؟لوؤس ملل VM ي ف ةرادإلا ةەجاو نېۋك يېن كمې لوړ (1

:يلي امك IP ناونعٻ امنيوكت نكمي ،معن

sysadmin-vm:0 RSP0(config)# int MgmtEth 0/RSP0/0/0 ? Possible completions: arp Configure static ARP entry default-gw Default Gateway address: A.B.C.D ipv4 IPv4 parameters mtu MTU for interface shutdown Shut the interface down

؟ق|طنل| جراخ لوص ول| وأ Telnet/ SSH ل ةرادإل|ب ص|خ|ل اذه IP ن|ونع م|دختس| ي.ننكمي له (2

.يجراخلا ملاعلل ضرعتت ال ةهجاولI هذه ،ال

؟لوؤس مل ل VM يف ةرادإل| ةوجلو نء ض رغل| وه ام (3

ةەجاولا مادختساب يجراخلا LOC يال مجوملI نم تافJملI خسنل ةەجاولI ەذە مادختسI نكمي mgmt.

يJل لوصول| دقڢنس له ،لوؤسمل| VM يف ةرادإل| ةهجاو ليءغشت فاقي|ب مدختسمل| ماق اذإ (4-

### ؟لوؤسملا VM

#### : هاندأ ققحتلا ءاجرلا ،لوؤسملا VM ىلإ لوصولا رظح ىلإ ةهجاولا ليغشت فاقيإ يدؤي ال ،ال

sysadmin-vm:0\_RSP0(config)# interface MgmtEth 0/RSP0/0/0 Wed Mar 31 19:20:15.547 UTC+00:00 sysadmin-vm:0\_RSP0(config-MgmtEth-0/RSP0/0/0)# shut Wed Mar 31 19:20:19.472 UTC+00:00 sysadminvm:0\_RSP0(config-MgmtEth-0/RSP0/0/0)# commit Wed Mar 31 19:20:22.438 UTC+00:00 Commit complete. sysadmin-vm:0\_RSP0(config-MgmtEth-0/RSP0/0/0)# sysadmin-vm:0\_RSP0(config-MgmtEth-0/RSP0/0/0)# sysadmin-vm:0\_RSP0(config-MgmtEth-0/RSP0/0/0)# exit Wed Mar 31 19:20:25.529 UTC+00:00 sysadminvm:0\_RSP0(config)# exit Wed Mar 31 19:20:27.353 UTC+00:00 sysadmin-vm:0\_RSP0# sysadminvm:0\_RSP0# sysadmin-vm:0\_RSP0# sh int Wed Mar 31 19:20:29.235 UTC+00:00 MgmtEth0/RSP0/0/0 Link encap: Ethernet HWaddr 02:b3:90:92:72:98 inet addr: 0.0.0.0 DOWN BROADCAST MULTICAST MTU:1500 Metric:1 <<< port is down. RX packets: 0 errors:0 dropped:0 overruns:0 frame:0 TX packets: 5 errors:0 dropped:0 overruns:0 carrier:0 collisions:0 txqueuelen:1000 RX bytes: 0 TX bytes: 398 sysadmin-vm:0\_RSP0# exit Wed Mar 31 19:20:34.518 UTC+00:00 RP/0/RSP0/CPU0:ASR-9904-E-eXR\_NPE1# RP/0/RSP0/CPU0:ASR-9904-E-eXR\_NPE1# RP/0/RSP0/CPU0:ASR-9904-E-eXR\_NPE1# RP/0/RSP0/CPU0:ASR-9904- E-eXR\_NPE1#admin Wed Mar 31 19:20:36.732 UTC saavadha connected from 127.0.0.1 using console on sysadmin-vm:0\_RSP0 sysadmin-vm:0\_RSP0# exit <<< we are still able to connect to the admin VM. Wed Mar 31 19:20:41.461 UTC+00:00 RP/0/RSP0/CPU0:ASR-9904-E-eXR\_NPE1# RP/0/RSP0/CPU0:ASR-9904-EeXR\_NPE1# RP/0/RSP0/CPU0:ASR-9904-E-eXR\_NPE1#conf t Wed Mar 31 19:20:44.587 UTC RP/0/RSP0/CPU0:ASR-9904-E-eXR\_NPE1(config)#exit RP/0/RSP0/CPU0:ASR-9904-E-eXR\_NPE1# RP/0/RSP0/CPU0:ASR-9904-E-eXR\_NPE1#admin conf Wed Mar 31 19:21:03.263 UTC Mar 31 19:21:03 : ADMIN-CLI: ERROR: ABORT: Please run this command from admin prompt RP/0/RSP0/CPU0:ASR-9904-EeXR\_NPE1#admin Wed Mar 31 19:21:05.319 UTC saavadha connected from 127.0.0.1 using console on sysadmin-vm:0\_RSP0 sysadmin-vm:0\_RSP0# con Possible completions: config Manipulate software configuration information controller Access to hardware controller data sysadmin-vm:0\_RSP0# config Wed Mar 31 19:21:09.125 UTC+00:00 Entering configuration mode terminal sysadminvm:0\_RSP0(config)# interface MgmtEth 0/RSP0/0/0 Wed Mar 31 19:21:19.887 UTC+00:00 sysadminvm:0\_RSP0(config-MgmtEth-0/RSP0/0/0)# no shut Wed Mar 31 19:21:21.662 UTC+00:00 sysadminvm:0\_RSP0(config-MgmtEth-0/RSP0/0/0)# commit Wed Mar 31 19:21:23.798 UTC+00:00 Commit complete. sysadmin-vm:0\_RSP0(config-MgmtEth-0/RSP0/0/0)# exit Wed Mar 31 19:21:25.293 UTC+00:00 sysadminvm:0\_RSP0(config)# exit Wed Mar 31 19:21:26.162 UTC+00:00 sysadmin-vm:0\_RSP0# sysadminvm:0\_RSP0# sysadmin-vm:0\_RSP0# sh int Wed Mar 31 19:21:27.967 UTC+00:00 MgmtEth0/RSP0/0/0 Link encap: Ethernet HWaddr 02:b3:90:92:72:98 inet addr: 0.0.0.0 UP RUNNING BROADCAST MULTICAST MTU:1500 Metric:1 RX packets: 0 errors:0 dropped:0 overruns:0 frame:0 TX packets: 11 errors:0 dropped:0 overruns:0 carrier:0 collisions:0 txqueuelen:1000 RX bytes: 0 TX bytes: 906 sysadminvm:0\_RSP0#

ةمجرتلا هذه لوح

ةي الآلال تاين تان تان تان ان الماساب دنت الأمانية عام الثانية التالية تم ملابات أولان أعيمته من معت $\cup$  معدد عامل من من ميدة تاريما $\cup$ والم ميدين في عيمرية أن على مي امك ققيقا الأفال المعان المعالم في الأقال في الأفاق التي توكير المالم الما Cisco يلخت .فرتحم مجرتم اهمدقي يتلا ةيفارتحالا ةمجرتلا عم لاحلا وه ىل| اًمئاد عوجرلاب يصوُتو تامجرتلl مذه ققد نع امتيلوئسم Systems ارامستناه انالانهاني إنهاني للسابلة طربة متوقيا.